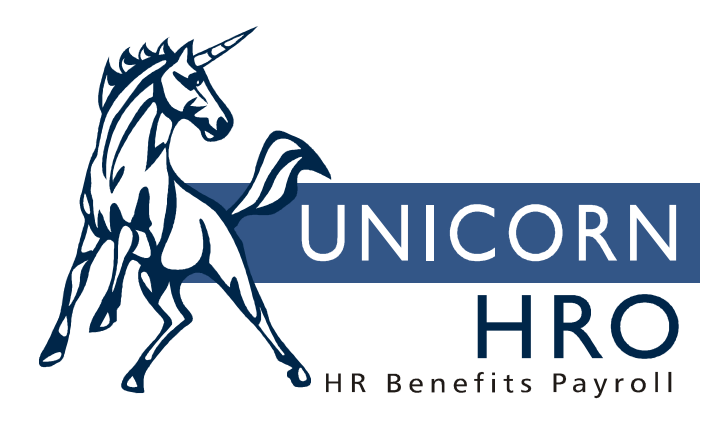

# **Unicorn HRO**

## **W-2 Healthcare Reporting**

## *Overview:*

The Affordable Care Act requires employers to report the cost of coverage under an employer sponsored group health plan. This requirement was made optional by Notice 2010-69 for all employers in 2011. IRS Notice 2011-28 provided further relief by making this requirement optional for smaller employers in calendar-year 2012. You will need to decide if your organization is subject to the W-2 healthcare reporting requirements for 2013, and if so, which of your plans must be reported. Here are some helpful links to IRS web pages:

Affordable Care Act Tax Provisions: http://www.irs.gov/newsroom/article/0,,id=220809,00.html

Notice 2010-69 for interim relief: http://www.irs.gov/pub/irs-drop/n-2010-69.pdf

Notice 2011-28 for interim guidance: http://www.irs.gov/pub/irs-drop/n-11-28.pdf

Frequently asked questions: http://www.irs.gov/newsroom/article/0,,id=237894,00.html

## *Calculation of Healthcare Amount:*

The system will calculate the W-2 healthcare cost for each employee as follows:

*Scenario A: Employee has Misc. Payroll record for only one Legal Entity for the selected year and no Common Paymaster exists* 

- If the Health Coverage Option in Misc. Payroll is "Do Not Report Health Coverage", nothing will be reported on the W-2.
- If the Health Coverage Option in Misc. Payroll is "Use Health Coverage Override Amount", the override amount will be reported on the W-2.
- If the Health Coverage Option in Misc. Payroll is "Use System Calculation", the system will go to Benefit History to find the benefit plans that are set up to Report Cost On W-2 (in Benefit Plans), and will get the later of the eligibility date, enrollment date, or January 1 of the selected year. If a Coverage End Date exists, coverage will only be calculated up until that date; otherwise, it will be calculated until December 31. The system will use these dates to calculate the employee's benefit plans for each day of the year.
	- o After the dates of coverage are determined, the system will go to Benefit Plans to see if any W-2 Healthcare Costs have been entered. If they exist, the system will calculate the amount of coverage using these costs according to their effective dates.
	- o If no W-2 Healthcare Costs exist for the employee's benefit plan(s), the system will use the costs set up for the Benefit Plan(s). Note that Cost records at the end of the selected year will be ignored if they have an Effective Date equal to or greater than the Pay Period End Date that has the first Check Date in the next year. For example, if there is a Benefit Cost record dated 12/28/2013, and the employee's first Check Date in 2014 is 1/2/2014 with a Pay Period End Date of 12/27/2013, the 12/28/2013 Benefit Cost record will be ignored for purposes of calculating the employee's W-2 healthcare amount. The previous Benefit Cost record will be used up until 12/31/2013.

o After the cost per day has been determined, the system will add up the amounts to arrive at the total amount for the year.

## *Scenario B: Employee has Misc. Payroll record for more than one Legal Entity for the selected year and no Common Paymaster exists*

- If the Health Coverage Option in Misc. Payroll is "Do Not Report Health Coverage", nothing will be reported on the W-2 for that legal entity.
- If the Health Coverage Option in Misc. Payroll is "Use Health Coverage Override Amount", the override amount will be reported on the W-2 for that legal entity.
- If the Health Coverage Option in Misc. Payroll is "Use System Calculation", the system will go to Deduction Accumulators for each legal entity. Since Benefit History is not associated with a legal entity, deduction information is used in this situation. The year-to-date employee and employer amounts, as well as any amounts in arrears for deductions that are linked to benefits marked as "Report Cost on W-2" will be totaled per legal entity and reported on the W-2.

## *Scenario C: Employee works for a company that is part of a Common Paymaster agreement*

- The amount for each legal entity will be determined according to the methods described in Scenario B. The amounts for all legal entities will be totaled and reported for the common paymaster legal entity.
	- o If the Health Coverage Option in Misc. Payroll is "Use Health Coverage Override Amount", the override amount for that legal entity will be used.
	- o If the Health Coverage Option in Misc. Payroll is "Use System Calculation", the system will total the Deduction Accumulator year-to-date and arrears amounts.

## *Set-up:*

In Benefit Plans, define the plans that will be offered to employees. Enter benefit costs and specify the employee and/or employer deductions that are associated with each plan.

For each benefit plan that must be reported on the W-2, select the Report Cost On W-2 checkbox.

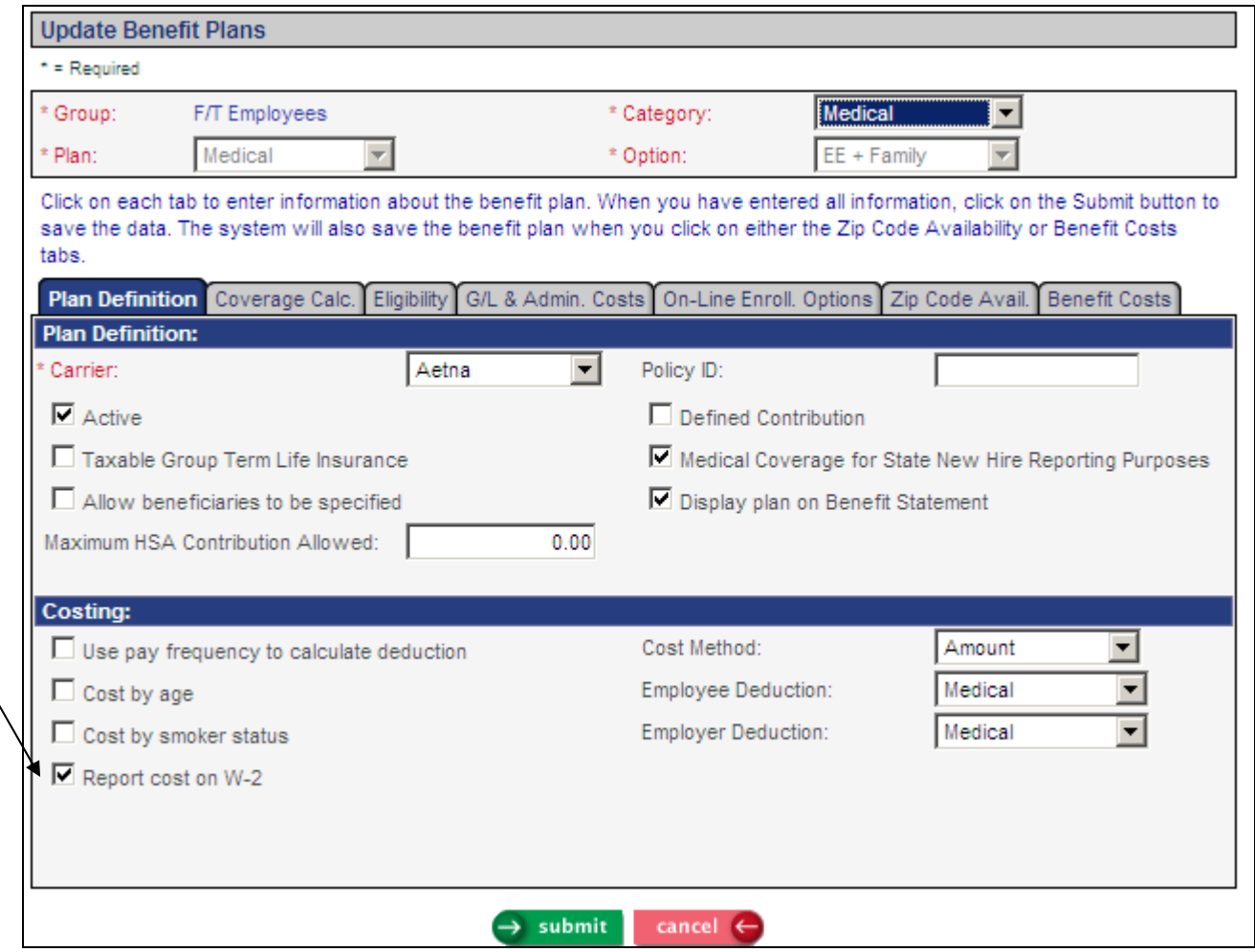

If your organization is not required to report healthcare amounts on W-2s, do not mark any benefits as Report Cost On W-2.

In Benefit Enrollment, enroll employees in their plans.

If the costs in any of the W-2 reportable Benefit Plans fall into one or more of the following areas, define Health Costs for those benefits:

- Costs are specified by age range
- Costs are specified by smoker status
- Separate costs by dependents are specified
- Costs change during the calendar year
- Costs are different than the amount required to be reported on the W-2, per IRS rules

Click on the Health Costs button next to the applicable plan. The Health Costs button will only appear for benefit plans marked as Report Cost On W-2.

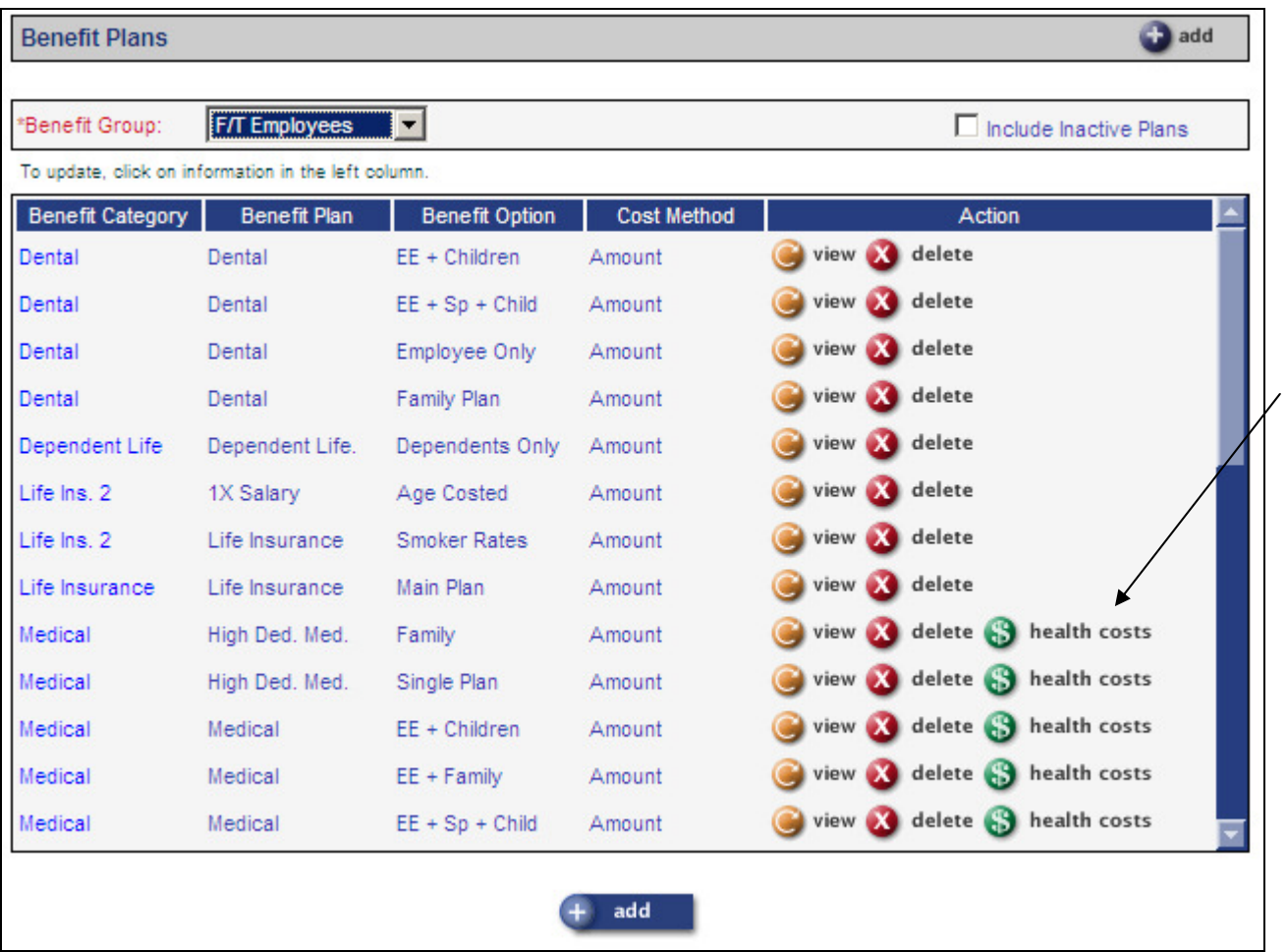

Enter the effective date and end date for when this cost is in effect. Enter the annual value of the benefit in the Health Cost field, including what the employer and/or employee are paying for the benefit. Below is an example.

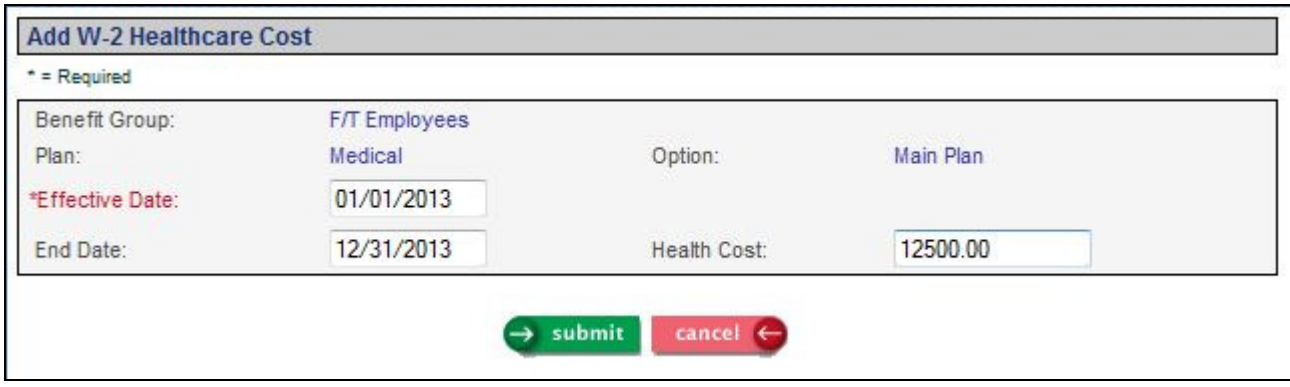

If you do not track benefits in iCON, or if you need to override specific employee amounts for any other reason, the W-2 healthcare coverage amount must be entered in Misc. Payroll. In the Health Coverage Option field, select "Use Health Coverage Override Amount" and enter the amount in the field provided. See the example shown below. This information can be entered manually, or you may use the W-2 Healthcare Coverage Import function to populate this field.

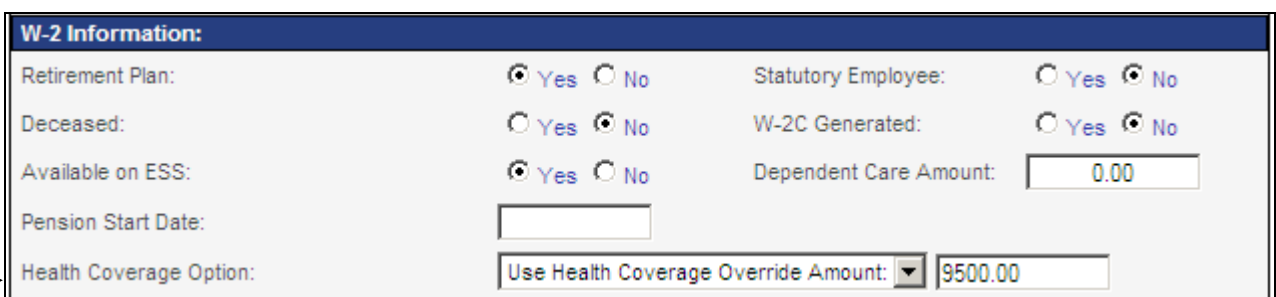

## *W-2 Healthcare Coverage Import:*

Use this function to upload a file to update the Healthcare Coverage Override Amount in Misc. Payroll.

The file may contain one header row, but it is not required. If you wish to use a header row, enter the following headings in this order: Employee#, LegalEntity, TaxYear and HealthCoverageAmount. Enter the field names in the header row, separated by a comma. All four columns are mandatory.

If any data values start with a zero, such as employee number or legal entity code, format the cells for these fields as Text (or another applicable format) in Excel so that any leading zeroes are stored.

To import W-2 healthcare coverage amounts, click on the Browse button to select the file you wish to import. The file name must contain your Customer Number and it must be in the .csv format. Click on Submit to begin the process. The job will be sent to the job server. When the job completes, check the W2HealthCovImport report in Report Master Listing. If no errors were found, the report will show the data that was imported. If any errors are found, the report will tell you which employees were affected and the reasons for the errors. No records will be imported if there are any errors. Correct the data and import the file.

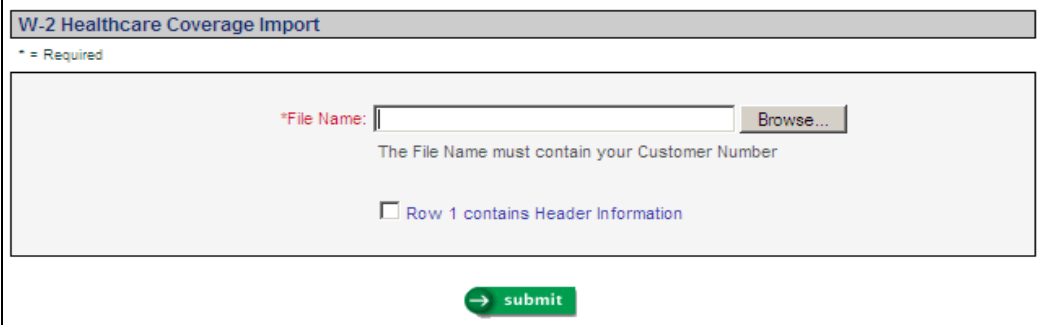

When no errors are found, the report will include the employee number, employee name, legal entity, tax year and health coverage amount.

The fields on the file must be in the following order.

- Employee Number
- Legal Entity Code
- Tax Year
- Health Coverage Amount

If you want to change an employee's Health Coverage Option to "Use System Calculation" and clear any Coverage Amount override that may exist, enter either 0 (zero) or C in the Health Coverage Amount field.

If you wish to change an employee's Health Coverage Option to "Do Not Report Health Coverage", enter D in the Health Coverage Amount field.

If you enter an amount in the Health Coverage Amount field of the import file, it will change the Health Coverage Option to Use System Calculation if necessary.

Here is an example of a file to be imported:

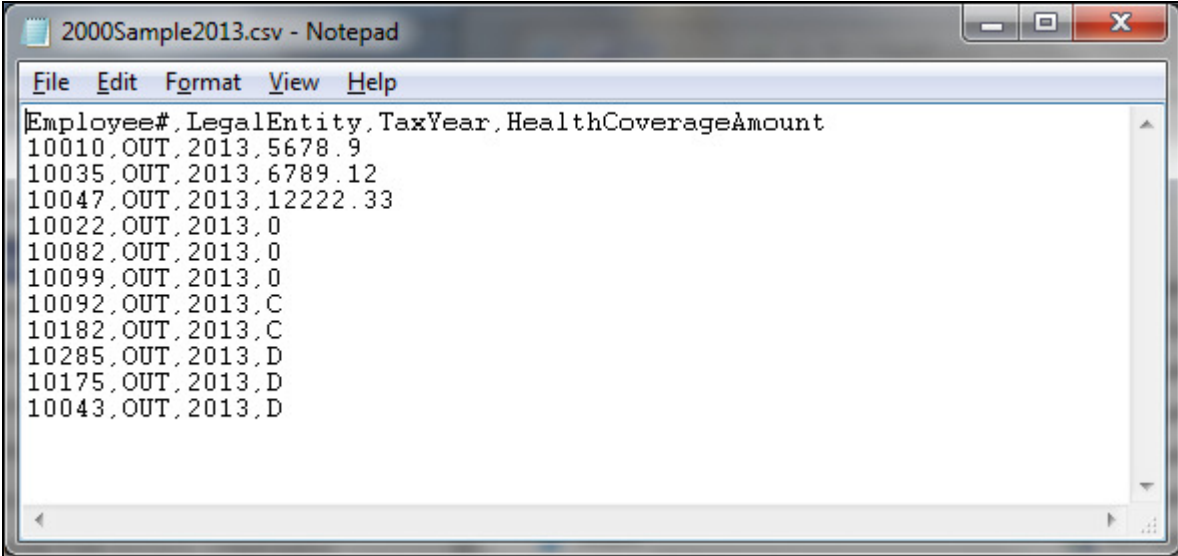

#### *W-2 Healthcare Cost Report:*

To see how the system will calculate the healthcare amounts, you may run the W-2 Healthcare Cost Report at any time. Based on the Selection Criteria, the report will print all employees who have a record in Misc. Payroll for the selected legal entity and tax year. The report will calculate the healthcare cost amount that is expected to be printed on the W-2 form. Note that this amount may change between the time the report is printed and the time that W-2 forms and files are generated. It is recommended that you run this report well in advance of creating W-2s in order to verify that the system is set up correctly.

#### *Information Provided in the Report*

The report displays the following information for each employee:

- Employee number
- Employee name
- Healthcare cost

A total amount of all healthcare costs is provided for each legal entity that was selected.

#### *Procedure*

- 1) At the Legal Entity field, click on one or more legal entities that you want to work with. Note that the system uses Legal Entity Authorization to determine which legal entities are displayed in the list.
- 2) At the Payroll Processing Group field, click on the down-arrow and select the one you want to work with. If you don't select a payroll processing group, all groups will be included in the report.
- 3) At the Tax Year field, click on the down-arrow and select the one you want to work with.
- 4) Select a sort option, either Employee Name or Employee Number.
- 5) Select the PDF Report, CSV File or both.

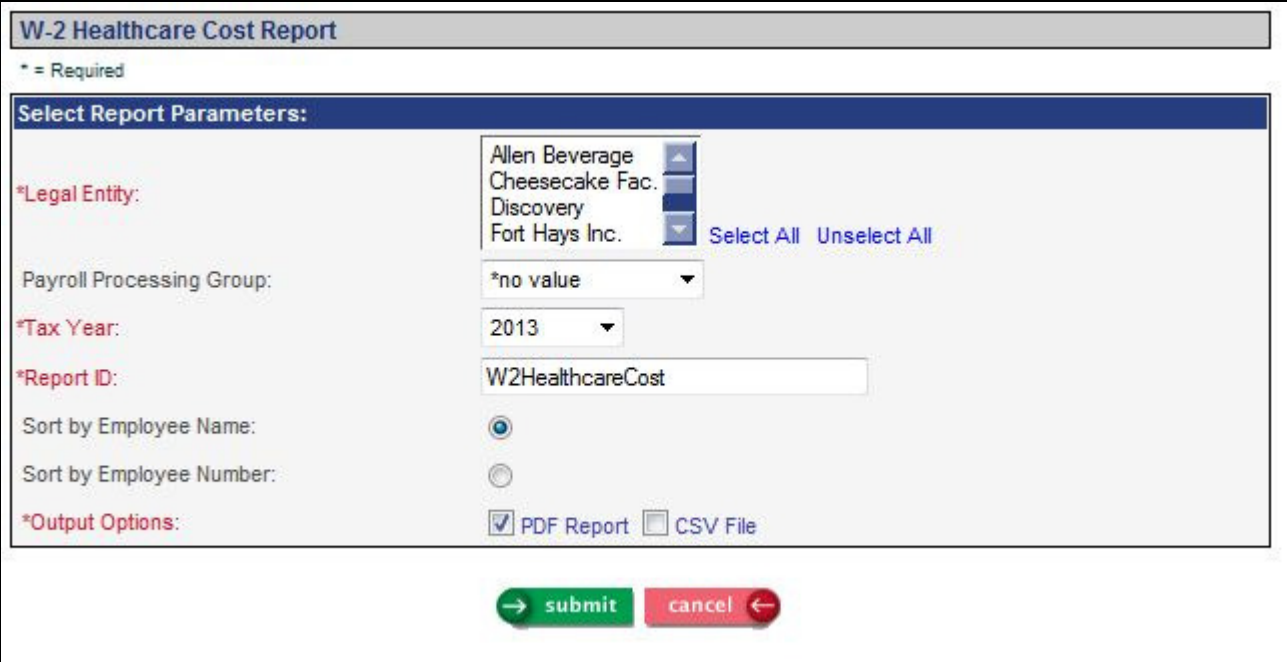

#### *Sample Report*

A sample section of the report is shown below.

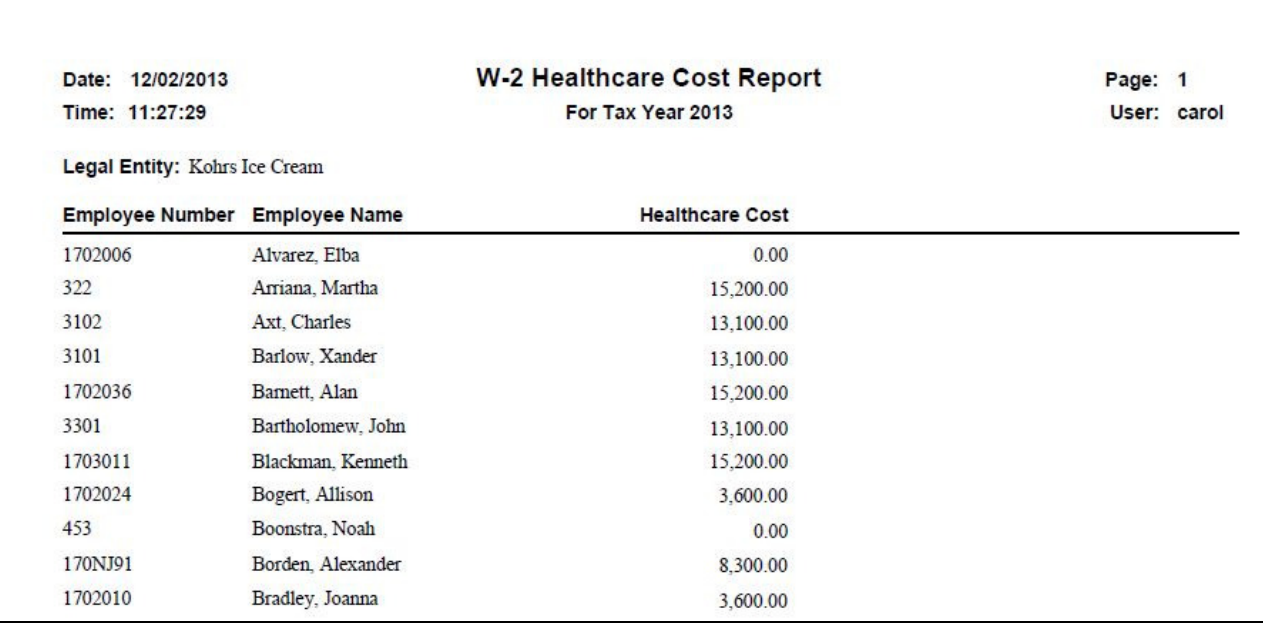

#### *Sample CSV File*

If you need to use the W-2 Healthcare Coverage Import function for many employees, you may first wish to create the CSV file from the W-2 Healthcare Cost Report, since the columns are arranged in the necessary order for the import. You will need to delete the three name columns before importing the data; these columns are shown for identification purposes only when working with the CSV data. A sample section of the file is shown below.

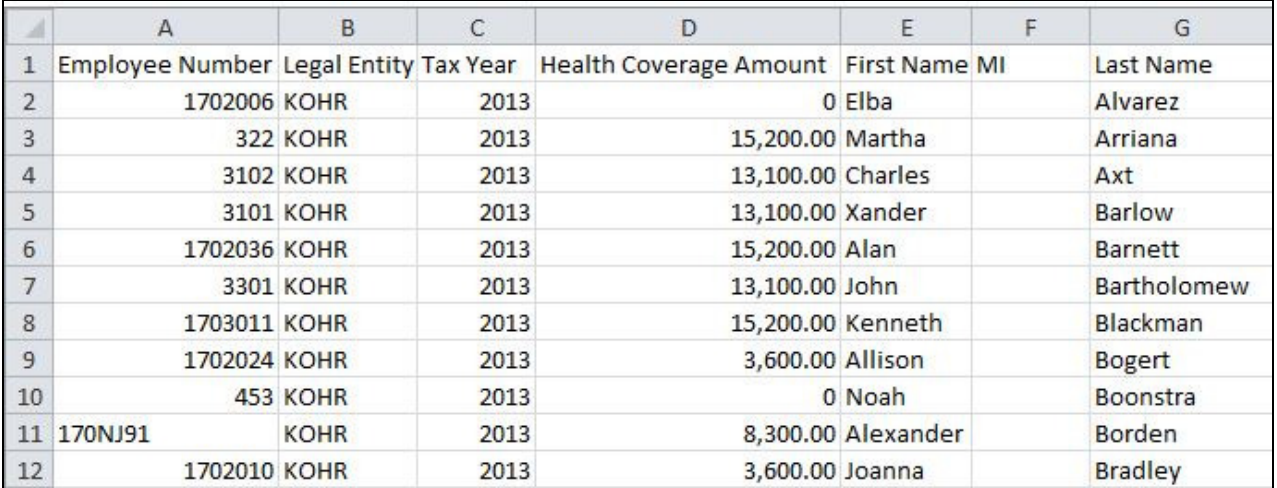

## *W-2 Processing:*

When you are ready to create W-2 forms and files, go to the W-2 Data Generation function. If an employee has a healthcare coverage amount, it will print in Box 12 Code DD on the federal W-2 form, and in Box 6A of the Puerto Rico 499R-2/W-2PR form. The amount will be written to the federal W-2 file on the RW and RT records. It will also be written to state and local files that follow the federal format.

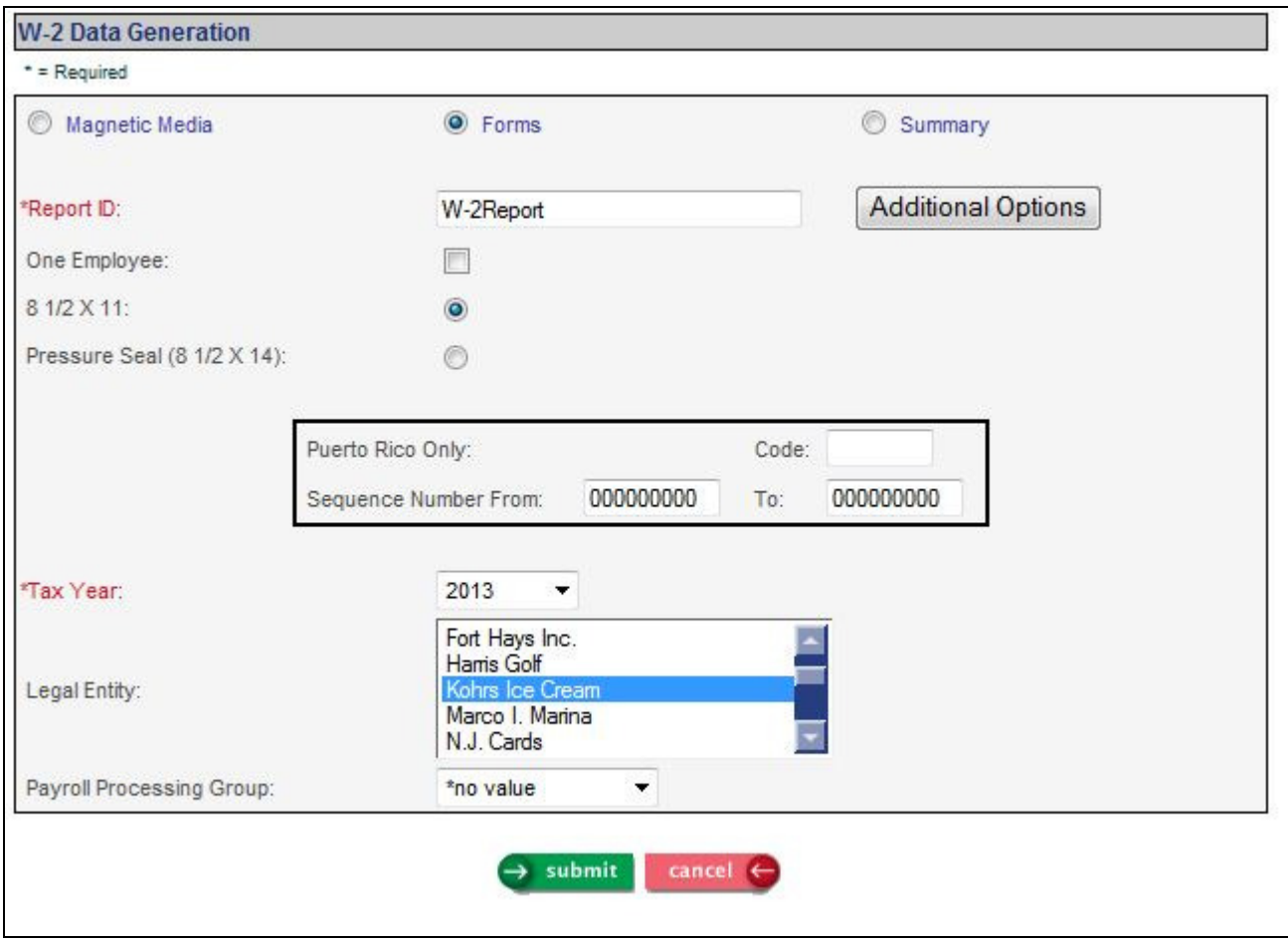

You may create W-2 forms at any time; this process does not update any data.

## *Action Items:*

Follow these steps to set up your system to report healthcare amounts:

- 1. Determine if your organization must report healthcare amounts on W-2s.
- 2. If so, determine which of the methods you will use:
	- a. Benefit History
	- b. Health Costs entered in Benefit Plans
	- c. Override amounts in Misc. Payroll
- 3. If you will use enrollment information stored in Benefit History, indicate the Benefit Plans to be reported by selecting the Report Cost On W-2 checkbox.
- 4. If you need to enter separate Health Costs for any of your plans, indicate the Benefit Plans to be reported by selecting the Report Cost On W-2 checkbox, and also enter the Health Costs with the applicable effective dates.
- 5. Run the W-2 Healthcare Cost Report and verify that the amounts are being calculated correctly.

Throughout the year, when an employee's benefit coverage ends, you must enter the Coverage End Date in Benefit Enrollment. The system uses the greater of the Enrollment Date or Eligibility Date to determine when the employee's coverage began (or January 1 of the selected year, whichever comes later). It will use the Coverage End Date to determine when the coverage ended. These dates in Benefit History are the key to determining the employee's coverage in the Benefit Plan(s) marked as Report Cost on W-2.

Prior to creating W-2s, enter the Health Coverage Override amount for any employees whose Benefit History amounts cannot be used for W-2 reporting.